# **บทที่ 4**

#### **การออกแบบระบบ**

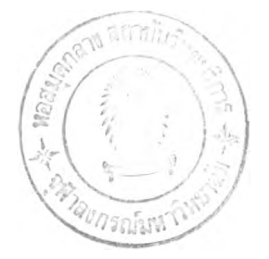

จากการศึกษาและวิเคราะห์ระบบงานธุรการคณะของมหาวิทยาลัย ด้านการประสานงาน ในปิจธุบันของคณะครุศาสตร์ จุฬาลงกรณ์มหาวิทยาลัย ผู้วิจัยจึงทำการออกแบบและพัฒนาระบบ งานธุรการคณะของมหาวิทยาลัย ด้านการประสานงาน เพื่อให้มีการดำเนินงานผ่านข่ายงานบริเวณ เฉพาะที่(LAN) ซึ่งเป็นระบบที่ช่วยพัฒนาการดำเนินงานธุรการคณะให้มีประสิทธิภาพ แนวทาง ในการออกแบบระบบประกอบด้วยขันตอนต่าง ๆ ดังนี

- 4.1 การออกแบบโครงสร้างของระบบ
- 4.2 การออกแบบส่วนประสานงานผู้ใช้ในการนำเข้าข้อมูล
- 4.3 การออกแบบส่วนประสานงานผู้ใช้ในการแสดงผลลัพธ์
- 4.4 การออกแบบฐานข้อมูล
- 4.5 การออกแบบเมนูสำหรับผู้ใช้งาน
- 4.6 การออกแบบการรักษาความปลอดภัย

## 4.1 การออกแบบโครงสร้างของระบบ

ระบบงานธุรการคณะของมหาวิทยาลัย ด้านการประสานงาน ได้มีการกำหนดโครงสร้าง ของระบบประกอบด้วย 5 ส่วนหลัก(ดังรูปที่4 .1 )คือ

- 4.1.1 การรับ-ส่งเอกสาร การค้นหาเอกสารและการติดตามเอกสาร
- 4.1.2 การจัดการระบบการนัดหมาย
- 4.1.3 การจัดการระบบการขอใช้ห้อง
- 4.1.4 การติดตามการดำเนินงาน
- 4.1.5 การจัดพิมพ์เอกสาร

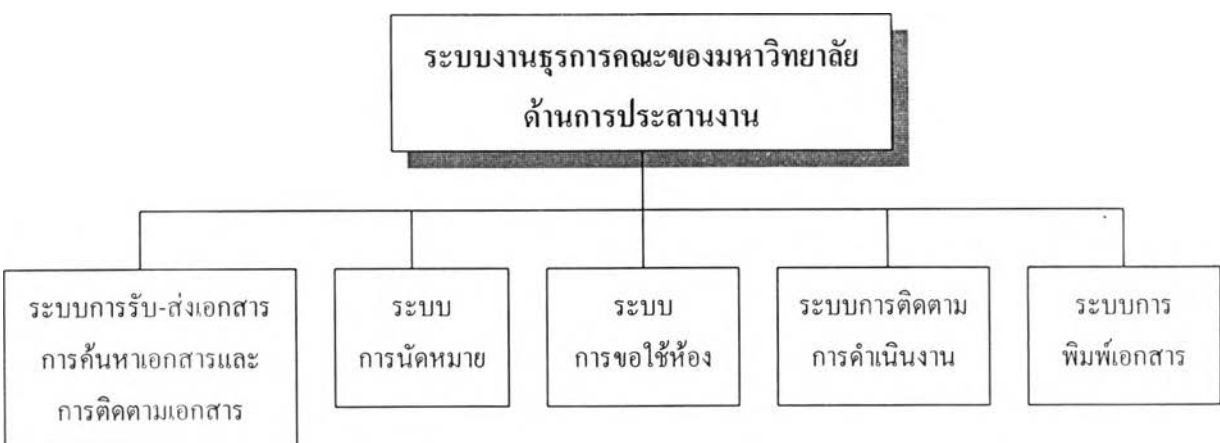

รูปที่ 4.1 โครงสร้างของระบบธุรการคณะของมหาวิทยาลัย ด้านการประสานงาน

รายละเอียดของแต่ละระบบงานมีดังนี้

- 4.1.] การรับ-ส่งเอกสาร การค้นหาเอกสารและการติดตามเอกสาร
	- 1.) การรับเอกสาร

จากรูปที่ 4.2 (หน้า 35)แผนภาพการไหลของเอกสารหนังสือรับ เมื่อมี หนังสือรับเข้ามาในระบบ เจ้าหน้าที่รับหนังสือจะทำการฟ้อนข้อมูลการรับหนังสือลงใน แบบฟอร์มบันทึกหนังสือรับ เพื่อจัดเก็บที่ฐานข้อมูลงานธุรการผ่านทางระบบเครือข่าย เช่น ข้อมูล วันที่รับหนังสือ ข้อมูลเลขรับหนังสือข้อมูลชื่อหนังสือรับ ข้อมูลผู้ส่งหนังสือ ข้อมูลประเภทของ หนังสือรับ ฯลฯ แล้วทำการสแกนหนังสือรับที่ต้องการแนบไปพร้อมกับแบบฟอร์มบันทึกหนังสือ รับ เพื่อเสนอตามสายงานการบริหารในการพิจารณาอนุมัติ โดยเสนอกับหัวหน้าหน่วยสารบรรณ หัวหน้างานบริหารธุรการ เลขานุการคณะ รองคณบดีผ่ายบริหารและคณบดีเพื่อพิจารณาลงนาม อนุมัติหนังสือตามลำดับของสายงานการบริหารหรือตามเฟ้าหมาย1ของการส่งหนังสือที่ต้องการส่ง ถึงใคร

ในแต่ละขั้นตอนในการเดินหนังสือจะมีเจ้าหน้าที่ติดตามหนังสือเป็นผู้ ติดตามการเดินหนังสือ โดยการตรวจสอบสถานะของเอกสารในการพิจารณอนุมัติจากโปรแกรม งานธุรการ ในเมนูของหนังสือรับเมื่อมีการล่าช้าในการพิจารณาอนุมัติ ทางเจ้าหน้าที่ติดตามการเดิน หนังสือจะทำการเตือนให้ผู้พิจารณาอนุมัติทราบผ่านทางจดหมายอิเล็กทรอนิกส์ การพิจารณาลง นามอนุมัติในแต่ละขันตอน จะเป็นการบันทึกการพิจารณาอนุมัติ โดยการพิมพ์ข้อความลงในฟอร์ม หนังสือรับซึ่งจะกำหนดให้ป้อนการพิจารณาอนุมัติก่อนการส่งให้ผู้พิจารณาอนุมัติคนต่อไป เมื่อ สิ้นสุดการพิจารณาอนุมัติ ผู้พิจารณาอนุมัติคนสุดท้ายจะส่งแบบฟอร์มหนังสือรับกลับคืนที่เจ้าหน้า ที่รับหนังสือผ่านทางระบบเครือข่าย เพื่อดำเนินงานตามการพิจารณาอนุมัติ

จะเห็นไต้ว่าการรับหนังสือจากการวิเคราะห์และออกแบบระบบ จะเป็น การดำเนินงานผ่านทางเครือข่ายคอมพิวเตอร์ โดยมีเจ้าหน้าที่รับหนังสือเป็นผู้บันทึกข้อมูลการรับ หนังสือลงบนแบบฟอร์มหนังสือรับ เจ้าหน้าที่ติดตามหนังสือเป็นผู้ติดตามการเดินหนังสือทุกขัน ตอนผ่านทางจดหมายอิเล็กทรอนิกส์ และสามารถตรวจสอบสถานะการพิจารณาอนุมัติหนังสือ ผ่านทางโปรแกรมงานธุรการในส่วนของหนังสือรับ การบันทึกข้อมูลหนังสือรับจะสามารถแยก ประเภทของหนังสือรับไต้ ไม่เกิดความ1ขั้าซ้อนกันของการบันทึก หนังสือรับต้นฉบับจะถูกจัดเก็บ ในแฟ้มงานธุรการและข้อมูลก่อนการพิจารณาอนุมัติและหลังการพิจารณาอนุมัติจะถูกบันทึกใน ฐานข้อมูลงานธุรการทั้งหมด สามารถค้นหา ติดตามและตรวจสอบหนังสือรับผ่านทางระบบเครือ ข่ายด้วยความสะดวกรวดเร็ว และมีการกำหนดสิทธิการเข้าถึงฐานข้อมูลของแต่ละผู้พิจารณาอนุมัติ แต่ละคนด้วย

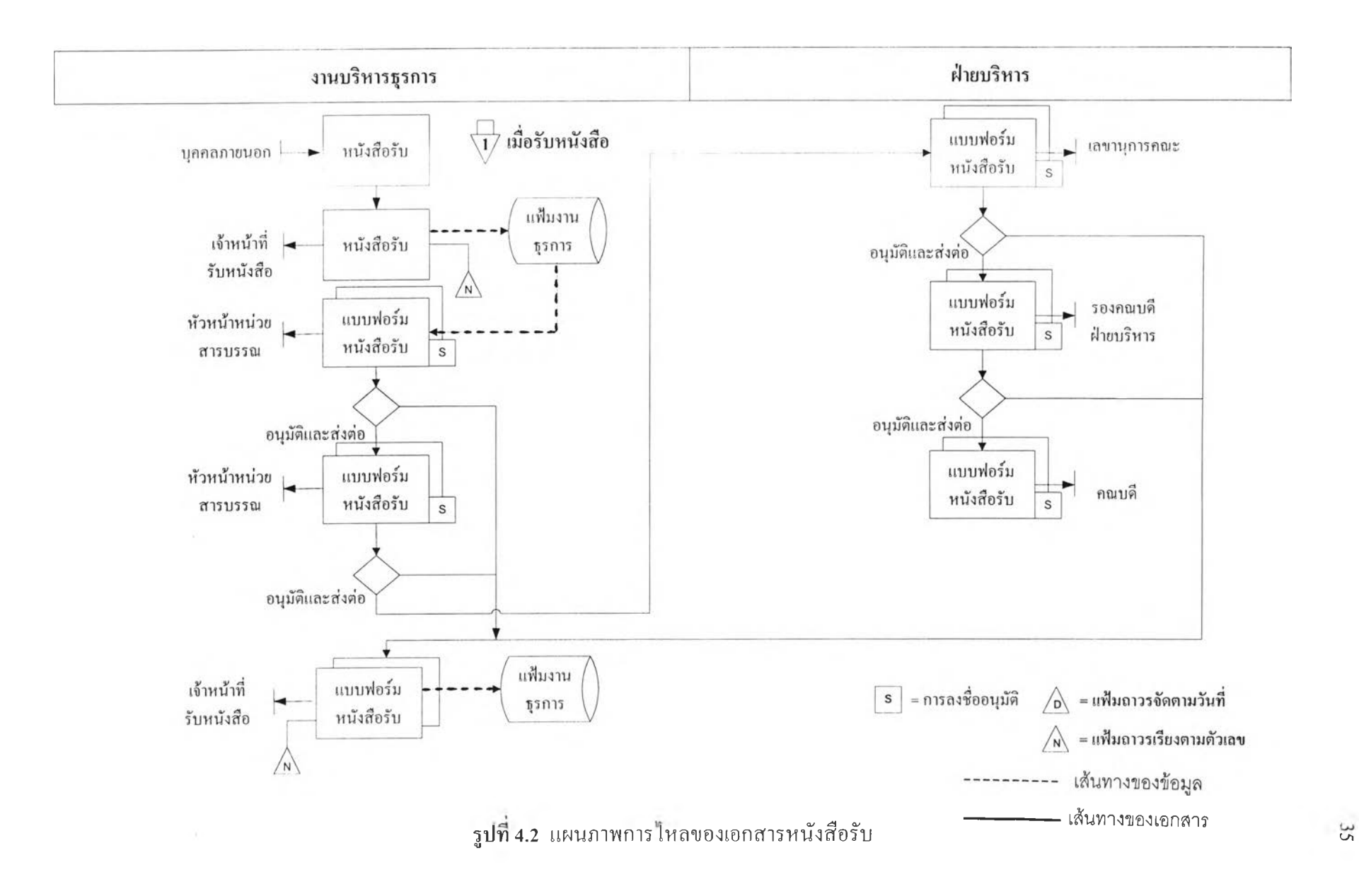

#### **2.) ก ารส ่งเอก ส าร**

จากรูปที่ 4 .3 (หน้า 3 7 ) แผนภาพการไหลของเอกสารหนังสือส่ง เมื่อมีหนังสือรับ ที่ต้องการจัดทำหนังสือส่งหรือต้องการจัดทำหนังสือส่งใหม่ เข้ามาในระบบเพื่อจัดทำหนังสือส่ง สามารถปฏิบัติไต้ดังนี ในกรณีที่ต้องการจัดทำหนังสือส่งจากหนังสือรับ เจ้าหน้าที่รับหนังสือ จะ ส่งหนังสือรับที่ผ่านการพิจารณ าอนุมัติให้กับเจ้าหน้าที่จัดทำหนังสือส่ง เมื่อเจ้าหน้าที่ จัดทำหนังสือส่งได้รับหนังสือรับที่ต้องการจัดทำหนังสือส่งแล้ว จะทำการฟ้อนข้อมูลการส่ง หนังสือลงในแบบฟอร์มบันทึกหนังสือส่ง เพื่อบันทึกลงฐานข้อมูลงานธุรการ เช่น ข้อมูลประเภท ของหนังสือส่ง ชื่อเรื่องหนังสือส่ง ฯลฯ เพื่อเสนอตามสายงานการบริหารในการพิจารณาอนุมัติ โดยเสนอกับหัวหน้าหน่วยสารบรรณหัวหน้างานบริหารธุรการ เลขานุการคณะ รองคณบดีฝ่าย บริหารและคณบดีเพื่อพิจารณาลงนามอนุมัติหนังสือตามลำดับของสายงานการบริหาร( ผู้อนุมัติ หนังสือส่งในระบบจะมี 2 คนคือ รองคณบดี ฯ และคณบดี) หนังสือส่งที่ได้ทำการส่งพิจารณา อนุมัติในแด'ละขันตอนจะทำการแนบหนังสือรับที่ผ่านการอนุมัติไปด้วย เพื่อใหัผู้พิจารณาอนุมัติ สามารถเปิดอ่านประกอบการพิจารณาอนุมัติ ส่วนหนังสือส่งที่ต้องการจัดทำใหม่ ก็จะดำเนินการ สร้างหนังสือส่งตามประเภทต่าง ๆ โดยเจ้าหน้าที่จัดทำหนังสือส่ง แล้วจึงนำมาเข้าสู่ระบบการ พิจารณาอนุมัติ หนังสือส่งจะถูกแนบไปพร้อมกับแบบฟอร์มบันทึกหนังสือส่ง เพื่อให้ผู้พิจารณา อนุมัติสามารถเปิดอ่านประกอบการพิจารณาอนุมัติ

**ใน แต ่ล ะ ข ัน ต อ น ใน ก าร เด ิน ห น ังส ือ จ ะ ม ีเจ ้าห น ้าท ี่ต ิด ต าม ห น ังส ือ เป ็น ผ ู้ต ิด ต าม ก าร เด ิน ห น ัง ส ือ** โดย**ก าร ต ร ว จ ส อ บ ส ถ าน ะ ข อ ง เอ ก ส าร ใน ก าร พ ิจ าร ณ อ น ุม ัต ิจ าก โป ร แ ก ร ม ง าน ธ ุร ก าร** ในเมนูของหนังสือรับเมื่อมีการล่าช้าในการพิจารณาอนุมัติ ทางเจ้าหน้าที่ติดตามการเดินหนังสือ **จ ะ ท ำก าร เต ือ น ให ้ผ ู้พ ิจ าร ณ าอ น ุม ัต ิท ร าบ ผ ่าน ท าง จ ด ห ม าย อ ิเล ็ก ท ร อ น ิก ส ์ ก าร พ ิจ าร ณ าล งน าม อ น ุม ัต ิใน แ ต ่**ละ**ขั้น ตอน จ ะ เป ็น ก ารบ ัน ท ึก ก ารพ ิจ ารณ าอ น ุม ัต ิ โด ย ก าร พ ิม พ ์ข ้อ ค ว าม ล งใน ฟ อ ร ์ม ห น ัง ส ือ ร ับ ซ ึ่ง**จะ**ก ำห น ด ให ้ฟ ้อ น ก าร พ ิจ าร ณ าอ น ุม ัต ิก ่อ น ก าร ส ่งให ้ผ ู้พ ิจ าร ณ าอ น ุม ัต ิค น ต ่อ ไป เมื่อ** ์ สิ้นสุดการพิจารณาอนุมัติ ผู้พิจารณาอนุมัติคนสุดท้ายจะส่งแบบฟอร์มหนังสือรับกลับคืนที่เจ้าหน้า ี่ ที่รับหนังสือผ่านทางระบบเครือข่าย เพื่อดำเนินงานตามการพิจารณาอนุมัติ เมื่อดำเนินการ พิจารณาอนุมัติเสร็จเจ้าหน้าที่จัดทำหนังสือส่งจะดำเนินการบันทึกข้อมูลการส่งหนังสือครั้งสุดท้าย ี่เช่น เลขที่หนังสือส่ง วันที่ส่งหนังสือ ฯลฯ เพื่อส่งให้หน่วยงานที่เกี่ยวข้อง

**จ ะ เห ็น** ได ้**ว่าก ารส ่งห น ังส ือ จ าก ก าร ว ิเค ร าะ ห ์แล ะ อ อ ก แบ บ ร ะ บ บ จะเป ็น การดำเน ิน** ึ่งานผ่านทางระบบเครือข่ายคอมพิวเตอร์ โดยมีเจ้าหน้าที่ส่งหนังสือเป็นผู้บันทึกข้อมูลการส่ง หนังสือลงบนแบบฟอร์มหนังสือส่ง เจ้าหน้าที่ติดตามหนังสือเป็นผู้ติดตามการเดินหนังสือ **ท ุก ข ั้น ต อ น ผ ่า น ท า ง จ ด ห ม า ย อ ิเล ็ก ท ร อ น ิก ส ์ แ ล ะ ส าม าร ถ ต ร ว จ ส อ บ ส ถ าน ะ ก าร พ ิจ าร ณ าอ น ุม ัต ิ** หนังสือผ่านทางโปรแกรมงานธุรการในส่วนของหนังสือส่ง การบันทึกข้อมูลหนังสือส่งจะสามารถ **แ ย ก ป ร ะ เภ ท ข อ งห น ังส ือ ส ่ง**ได้ ไ ม ่**เกิด ค วาม ซ ํ้าซ ้อน กัน ข องการบ ัน ท ึก ห น ังส ือ ส ่งจ ะ ถ ูก บ ัน ท ึก ใน**

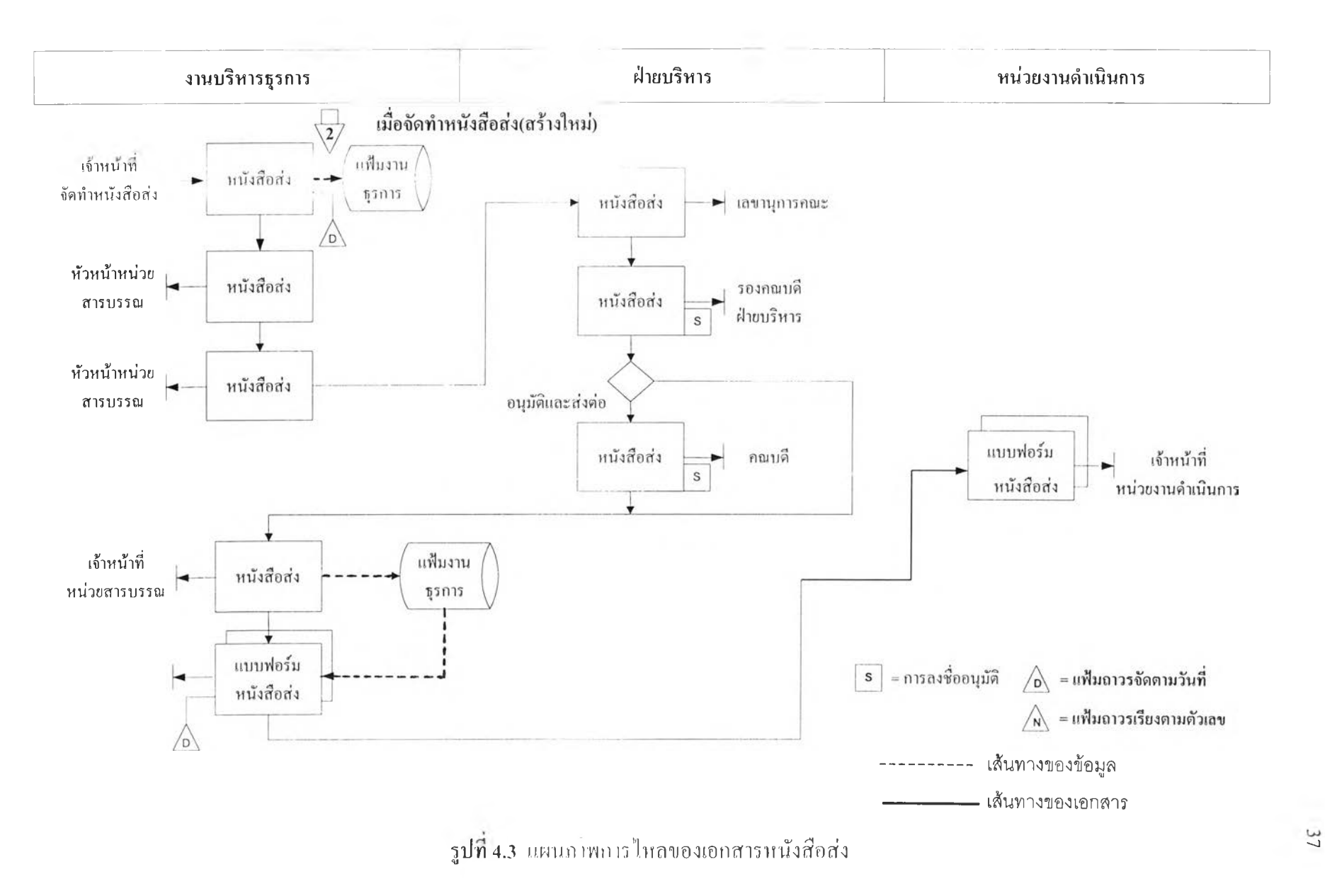

ฐานข้อมูลงานธุรการทังหมด สามารถค้นหา ติดตามและตรวจสอบหนังสือส่งผ่านทางระบบเครือ ข่ายด้วยความสะดวกรวดเร็ว และมีการกำหนดสิทธิการเข้าถึงฐานข้อมูลของแต่ละผู้พิจารณาอนุมัติ แต่ละคนด้วย

3. ) การค้นหาเอกสาร

เมื่อมีผู้ด้องการเอกสารจะมาติดต่อกับเจ้าหน้าที่หน่วยสารบรรณแล้ว ทาง เจ้าหน้าที่หน่วยสารบรรณจะทำการค้นหาเอกสารโดยการพิมพ์หัวข้อหนังสือที่ต้องการค้นหา เลขที่หนังสือ วันที่ของหนังสือ ฯลฯ ในโปรแกรมงานธุรการส่วนการค้นหา สามารถทำการค้น หาผ่านทางระบบเครือข่ายได้ขึนอยู่กับสิทธิที่ผู้บริหารระบบได้กำหนดขืน การค้นหาเอกสาร ที่สะดวกรวดเร็วและเมื่อค้นหาเจอแล้วสามารถทำการพิมพ์ออกทางเครื่องพิมพ์เพื่อส่งให้กับ ผู้ที่ต้องการเอกสาร

4. ) การติดตามเอกสาร

เพื่อแจ้งเตือนถึงกำหนดเวลาหรือให้ทราบถึงขันตอนของเอกสารว่าตอน นี้เอกสารอยู่ที่ใครและจะส่งต่อไปหาใครโดยเจ้าหน้าที่ติดตามเอกสารจะดำเนินการแจ้งผ่านทาง จดหมายอิเล็กทรอนิกส์ผ่านทางระบบเครือข่าย เมื่อมีเอกสารเข้ามาในระบบและส่งไปเพื่อพิจารณา อนุมัติตามขันตอน เจ้าหน้าที่ติดตามเอกสารจะตรวจสอบสถานะของเอกสารจากส่วนแสดงสถานะ " *J V* V ของเอกสารบนโปรแกรมงานธุรการได้ ซึงจะทราบว่าตอนนีเอกสารอยู่ทีใคร อยู่ในระหว่างการ พิจารณาหรือพิจารณาอนุมัติเรียบร้อยแล้ว และสามารถตรวจสอบสถานะการพิจารณาอนุมัติได้ เมื่อ การพิจารณาอนุมัติสินสุดข้อมลการพิจราณาอนุมัติทังหมดจะถูกบันทึกลงในฐานข้อมูลงานธุรการ จะเห็นว่าการติดตามเอกสารจะสามารถแก้ไขปัญหาการสูญหายของ

เอกสารและปัญหาที่ไม่ทราบว่าเอกสารตอนนี้อยู่ที่ใคร สามารถตรวจสอบติดตามเอกสารได้สะดวก และรวดเร็ว

## 4.1.2 การจัดการระบบการนัดหมาย

**จากรูป ท ี่** 4 .4 **(ห น ้า** 39) **แผ น ภ าพ ก ารไห ล ข อ งเอ ก ส ารก ารน ัด ห ม าย ท ี่ผ่าน การ** ้วิเคราะห์และออกแบบระบบ เมื่อมีบุคคลที่ต้องการนัดหมายมาติดต่อกับงานธุรการเพื่อทำการนัด หมายกับผู้บริการของคณะหรือในกรณีที่ผู้บริหารคณะด้องการนัดหมายกับบุคลากรภายในคณะ เพื่อนัคหมายการประชุม หรือการดำเนินงานอื่น ๆ งานธุรการจะรับเอกสารการนัดหมายหรือการ **น ัด ห ม าย ด ้ว ย**วาจา**จากผ ู้ท ี่ต ้องการน ัด ห ม าย ท ำก ารป ้อ น ข ้อ ม ูล ก ารน ัด ห ม าย ล งใน แบ บ ฟ อ ร์ม ก ารน ัด** หมาย แล้วทำการส่งแบบฟอร์มการนัดหมายให้กับผู้บริหารคณะหรือผู้ที่เกี่ยวข้องในการนัดหมาย ี่ เพื่อตรวจสอบเวลาการนัดหมาย เมื่อผู้บริหารหรือผู้ที่เกี่ยวข้องในการนัดหมายใด้ตรวจสอบเวลา ในการนัดหมาย ก็จะให้ป้อนข้อมูลแจ้งสถานะการนัดหมาย(ว่างหรือไม่ว่าง)แล้วส่งกลับคือเจ้าหน้า ที่งานธุรการ เมื่องานธุรการได้รับทราบสถานะการนัดหมายของผู้บริหารหรือผู้ที่เกี่ยวข้องการ

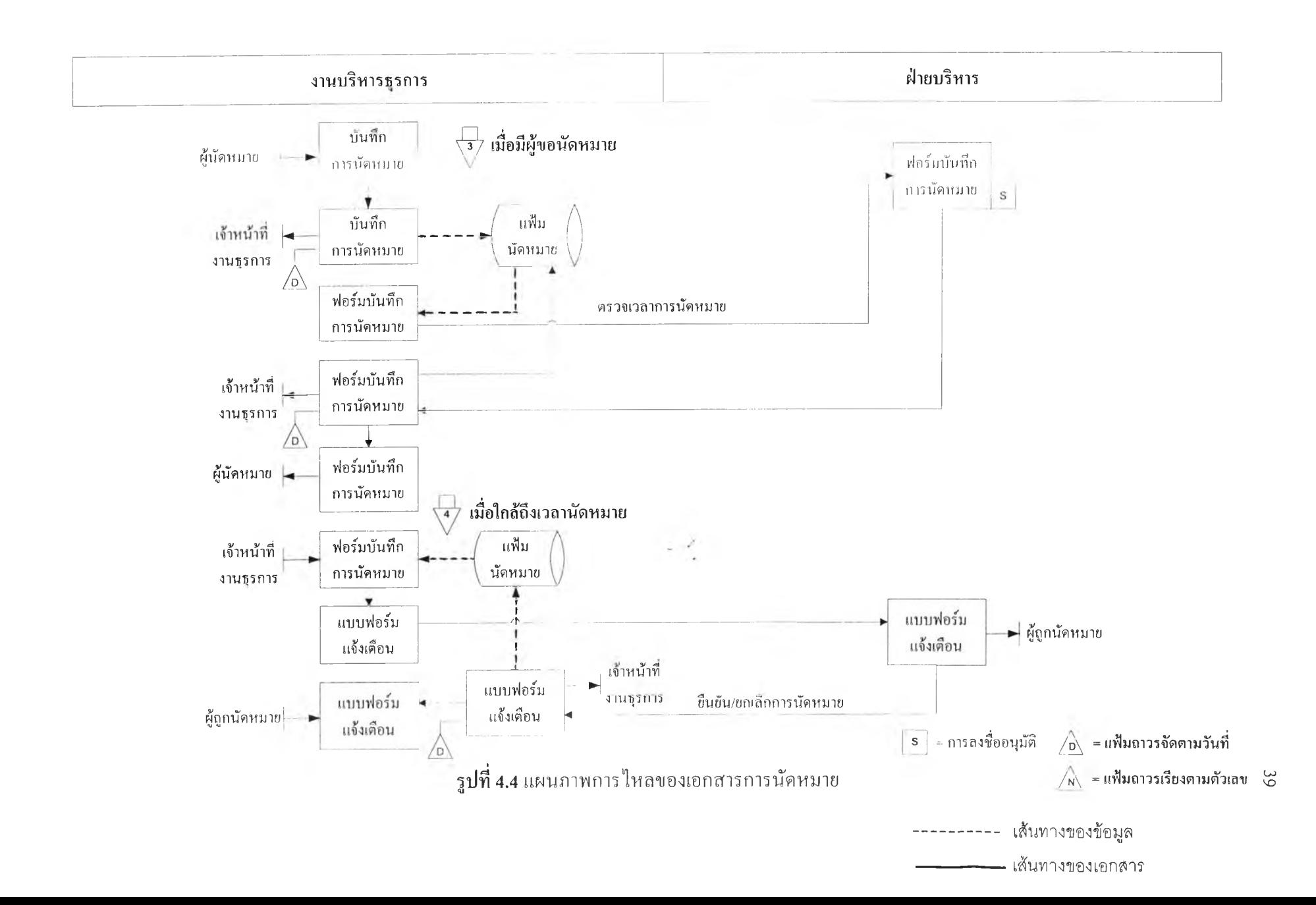

นัดหมายแล้วก็จะทำการบันทึกข้อมูลการนัดหมายลงในฐานข้อมูลการนัดหมายเพื่อใช้ในการตรวจ สอบการนัดหมายครั้งต่อไป และเจ้าหน้าที่งานธุรการจะดำเนินการแจ้งสถานะการนัดหมายให้กับผู้ นัดหมายทราบ การติดตามหรือแจ้งการนัดหมายให้ผู้ที่เกี่ยวข้องการนัดหมายทราบก่อนถึงวันนัด หมาย ทางเจ้าหน้าที่งานธุรการจะทำการตรวจสอบเวลาการนัดหมายและดำเนินการแจ้งผู้ที่เกี่ยว ข้องการนัดหมายทุกคนได้ทราบอีกครังผ่านทางจดหมายอีเล็กทรอนิกส์

จะเห็นได้ว่าการนัดหมายจะเป็นการนัดหมายผ่านทางระบบเครือข่ายคอมพิวเตอร์ และมีการบันทึกการนัดหมายทุกขันตอนทำให้สามารถตรวจสอบและติดตามการนัดหมายได้ สะดวกและรวดเร็ว ไม่เกิดความซํ้าซ้อนกันของข้อมูล

## 4.1.3 การจัดการระบบการขอใช้ห้องเรียน ห้องประชุม

จากรูปที่ 4.5 (หน้า 41)แผนภาพการไหลของเอกสารการขอใช้ห้องเรียน/ห้อง ประชุม เมื่อมีผู้ขอใช้ห้องส่งแบบฟอร์มหรือบันทึกข้อความเพื่อขอใช้ห้อง ให้กับเจ้าหน้าที่ผู้รับ หนังสือ โดยบุคลากรภายในคณะ ฯ กรอกแบบฟอร์มการขอใช้ห้อง ส่วนบุคลากรภายนอกคณะ ฯ ทำบันทึกข้อความขอใช้ห้อง เจ้าหน้าที่ผู้รับหนังสือจะทำการฟ้อนข้อมูลการขอใช้ห้องลงใน แบบฟอร์มการขอใช้ห้อง ซึ่งจะบันทึกลงฐานข้อมูลงานธุรการ และจะทำการตรวจสอบสถานะของ ห้อง(ว่างหรือไม'ว่าง)โดยการตรวจสอบจากฐานข้อมูลห้อง เมื่อตรวจสอบสถานะห้องแล้ว ในกรณี ที่ห้องว่างก็จะดำ!นินการส่งแบบฟอร์มการขอใช้ห้องพิจารณาอนุมัติตามสายงานบริหาร และล้าใน กรณีที่สถานะห้องไม่ว่างเจ้าหน้าที่หน่วยงานสารบรรณก็จะแจ้งให้ผู้ขอใช้ห้องทราบ

การดำเนินการภายหลังที่ตรวจสอบสถานะห้องว่างมีการดำเนินการดังนี เจ้าหน้า ที่หน่วยงานสารบรรณส่งแบบฟอร์มการขอใช้ห้องให้กับหัวหน้าสารบรรณเพื่อพิจารณา หัวหน้า หน่วยสารบรรณพิจารณาข้อมูลการขอใช้ห้อง แล้วจึงส่งแบบฟอร์มการขอใช้ห้องให้กับหน่วย บริการห้องเรียน/ห้องประชุมเพื่อตรวจสอบราคาในการให้บริการ แล้วทางหน่วยบริการห้องเรียน/ ห้องประชุมก็จะส่งหนังสือกลับ พร้อมกับฟ้อนข้อมูลราคาในการให้บริการในแบบฟอร์มการขอใช้ ห้องให้กับหัวหน้าหน่วยสารบรรณเพื่อพิจารณา หัวหน้าหน่วยสารบรรณรับแบบฟอร์มการขอใช้ ห้องจากหน่วยบริการห้องเรียน/ห้องประชุมและส่งแบบฟอร์มการขอใช้ห้องให้กับหัวหน้างาน บริหารธุรการเพื่อพิจารณา หัวหน้างานบริหารธุรการพิจารณาข้อมูลการขอใช้ห้อง แล้วจึงส่ง แบบฟอร์มแบบฟอร์มการขอใช้ห้องให้กับเลขานุการคณะ เลขานุการคณะพิจารณาข้อมูลการ ขอใช้ห้อง แล้วจึงส่งแบบฟอร์มการขอใช้ห้อง ให้กับรองคณบดีฝ่ายบริหารเพื่อพิจารณาอนุมัติ ในกรณีที่รองคณบดีฝ่ายบริหารไม่ต้องการให้คณบดีพิจารณาลงนามอนุมัติ รองคณบดีผ่ายบริหาร จะพิจารณาอนุมัติและจะส่งแบบฟอร์มการขอใช้ห้องกลับเจ้าหน้าที่รับหนังสือ ( เมื่อผู้ขอใช้ห้องไม่ ต้องการขอลดหย่อนราคาการใช้ห้อง )และในกรณีที่รองคณบดีฝ่ายบริหารต้องการให้คณบดี

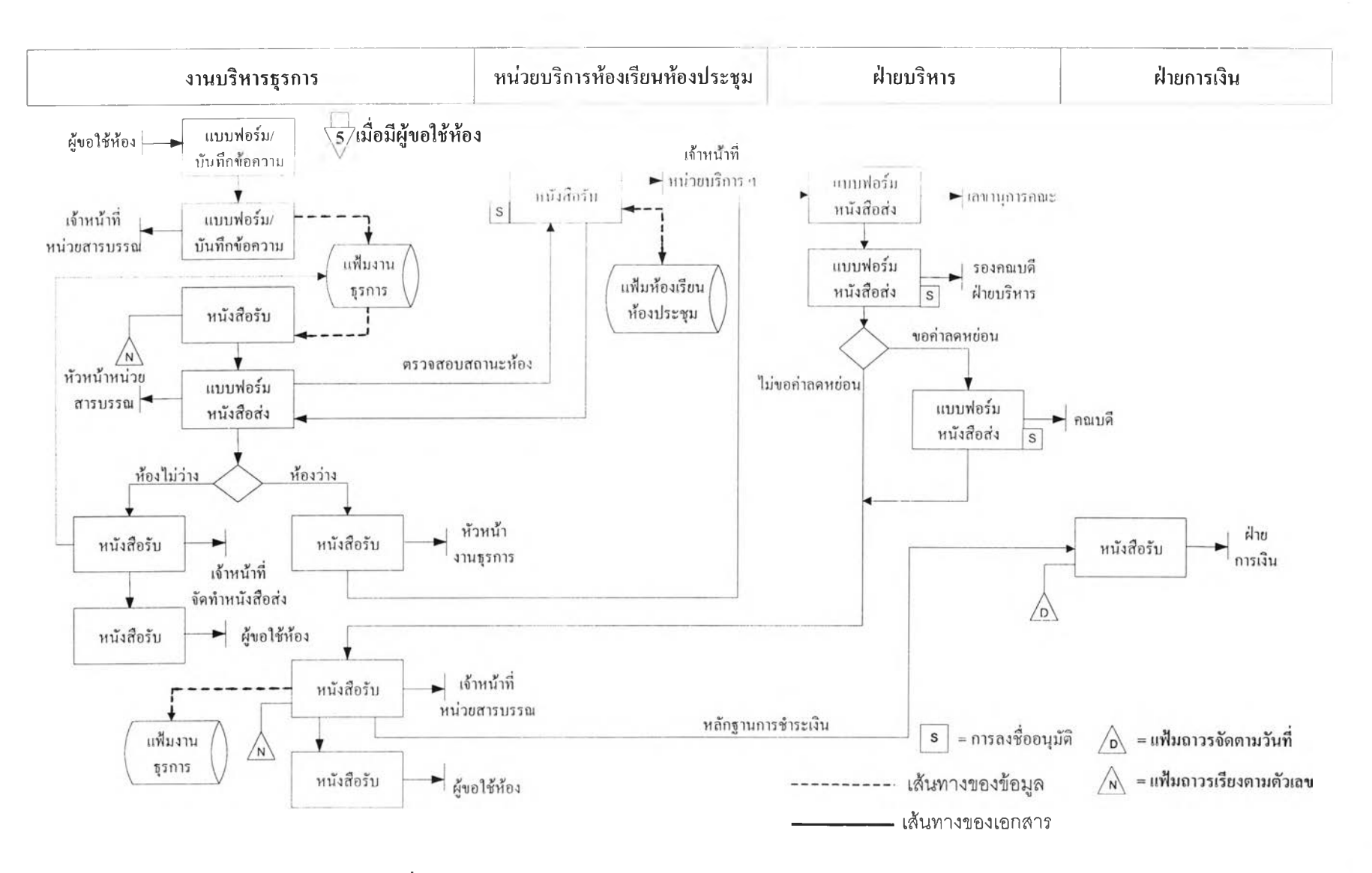

รูปที่ 4.5 แผนภาพการไหลของเอกสารการขอใช้ห้องเรียน/ห้องประชุม

ิจารณาลงนามอนุมัติ จะส่งให้กับคณบดีพิจารณาอนุมัติ ฌื่อผู้ขอใช้ห้องต้องการขอลดหย่อนราคา การใช้ห้อง คณบดีพิจารณาอนุมัติเสร็จแล้วจึงส่งแบบฟอร์มการขอใช้ห้องกลับเจ้าหน้าที่หน่วยสาร บรรณ เจ้าหน้าที่หน่วยสารบรรณจะส่งแบบฟอร์มการขอใช้ห้องให้กับฝ่ายการเงินเพื่อเป็นหลักฐาน ในการจ่ายเงินสำหรับผู้ขอใช้ห้อง

การดำเนินการขอใช้ห้องจะเป็นการดำเนินงานผ่านระบบเครือข่ายมีการบันทึก ข้อมูลการพิจารณาอนุมัติทุกขันตอน มีการตรวจสอบสถานะของห้องว่างหรือไม่ว่าง ทำให้สามารถ ลดความชำซ้อนกันของข้อมูล เกิดความสะดวกและรวดเร็วในการทำงาน

4.1.4 การติดตามการดำเนินงาน

จากรูปที่ 4.6 (หน้า 43)แผนภาพการไหลของเอกสารการติดตามการดำเนินงาน เป็นการติดตามการดำเนินงานที่ไต้รับการมอบหมาย สั่งการ จากคณบดีหรือผู้ที่ทำการแทนคณบดี หรือการบันทึกขั้นตอนการดำเนินงาน การติดตามและการค้นหาการดำเนินงาน เมื่อคณบดีหรือ ผู้ที่ทำการแทนคณบดีมอบหมายหรือสั่งการให้ติดตามการดำเนินงานทางเจ้าหน้าที่ติดตามการ ดำเนินงานจะตรวจสอบสถานะของการดำเนินงานนันจากข้อมูลที่บันทึกในฐานข้อมูลการดำเนิน งาน เมื่อทราบถึงสถานะการดำเนินงานแล้วก็จะติดตามกับหน่วยงานที่เกี่ยวข้องในการดำเนินงาน เพื่อให้รับทราบสถานะการดำเนินงาน ผ่านทางจดหมายอิเล็กทรอนิกส์

สำหรับการบันทึกขันตอนการดำเนินงาน การติดตามและการค้นหา ทุกขั้นตอน จะมีการบันทึกขั้นตอนเอาไว้เพื่อให้สามารถติดตามและการค้นหาการดำเนินงาไต้สะดวกและ รวดเร็ว

4.1.5 การจัดพิมพ์เอกสาร

เป็นการพิมพ์จดหมาย หนังสือเวียนทราบ ประกาศ คำสั่ง หรือเอกสารต่าง ๆ ที่ เสนอให้กับคณา)ดีหรือผู้ที่ทำการแทนคณบดีเป็นผู้ลงนาม โดยจะกำหนดให้มีการฟ้อนข้อมูลทัง หมดลงบนแบบฟอร์มบนคอมพิวเตอร์ เพื่อเกิดความสะดวกรวดเร็วในการดำเนินการ

## 4.2 การออกแบบส่วนประสานงานผู้ใชในการนำเข้าข้อมูล

การออกแบบส่วนประสานงานผู้ใช้ในการนำเข้าข้อมูล เป็นขันตอนการออกแบบนำข้อมูล เข้าสู่ระบบงานและการแสดงผลทางจอภาพ เพื่ออำนวยความสะดวกให้กับผู้ใช้ สามารถใช้งานไต้ อย่างถูกต้องสมบูรณ์และง่ายต่อการใช้งาน

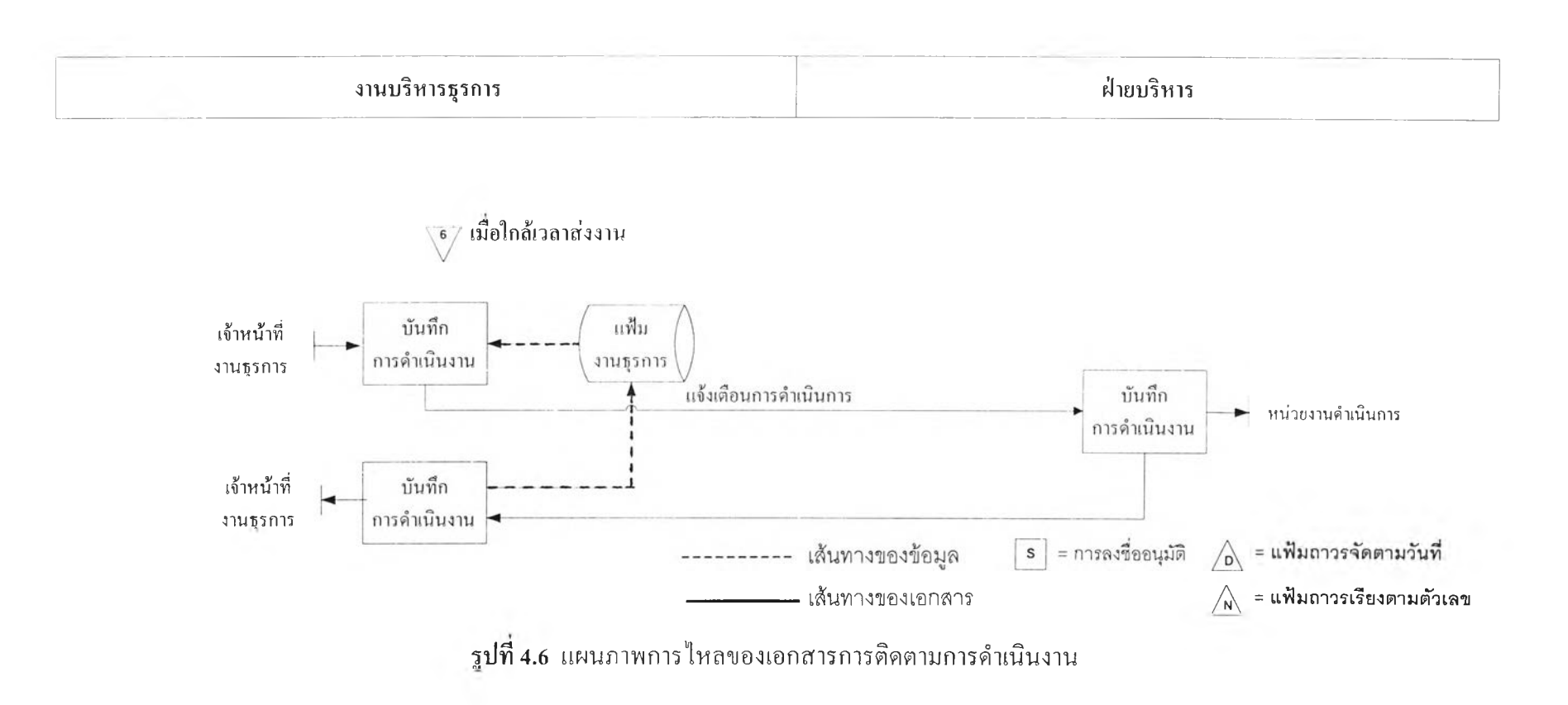

- **4.2.1** แนวทางทีใช้ในการออกแบบส่วนประสานงานผู้ใช้ในการนำเข้าข้อมูล ประกอบ ด้วยรายละเอียดดังนี้
	- (1) ความเรียบง่าย มีคำสั่งไม่มาก ข้อความเรียบง่าย
	- (2) ความชัดเจน มีโครงสร้างเป็นลำดับขั้น

(3) ความเป็นเอกลักษณ์ มีเป้าหมายที่ชัดเจนตรงตามความต้องการ มีขอบเขตที่ กำหนดไว้แน่นอนและไม่ซำซ้อน

- (4) ภาษาที่ใช้สะดวกเข้าใจง่าย ภาษาที่ใช้ง่ายต่อการจดจำ กะทัดรัด
- (5) อำนวยความสะดวก มีความสะดวกในการบันทึกข้อมูล
- (6) การยืนยันและความสามารถนำมาใช้ใหม่ได้ มีการยืนยันสถานะการทำงาน การให้ความช่วยเหลือ และสามารถนำกลับมาใช้ใหม่ได้

(7) ความมั่นคง มีการจัดการแก้ไขข้อผัดพลาด อธิบายได้อย่างชัดเจน และผู้ใช้ สามารถหลีกหนี หรือยกเลิกการทำงานได้

(8) ความปลอดภัยของข้อมูล กำหนดโครงสร้างของการบันทึกข้อมูลเข้าได้อย่าง ถูกต้อง ทำให้ผู้ใช้เกิดความเชื่อมั่นในระบบ

4.2.2 การออกแบบส่วนนำเข้า

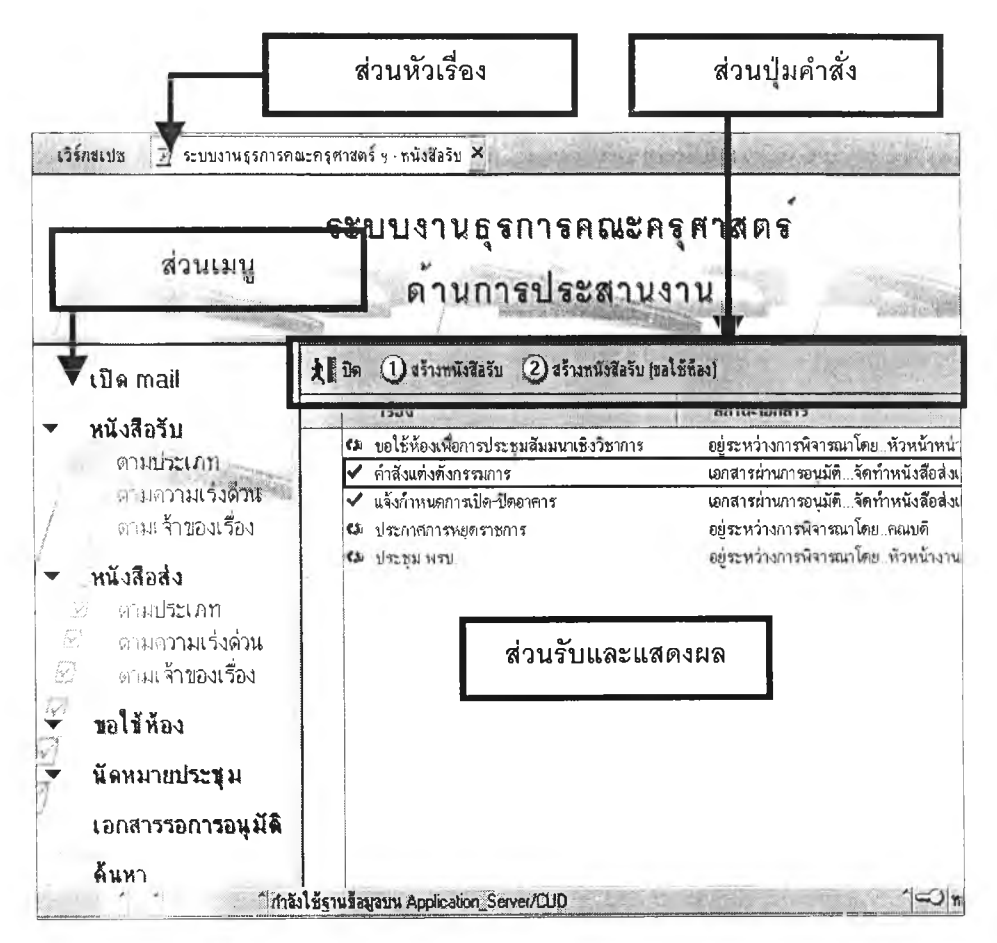

รูปที่ 4.7 แสดงการแบ่งส่วนของจอภาพและส่วนแสดงแสดงรายการข้อมูล

ารนำเข้าข้อมูลของระบบใช้การบันทึกข้อมูลผ่านทางจอภาพคอมพิวเตอร์ ซึ่ง จอภาพต่าง ๆ ที่ใช้งาน จะออกแบบให้มีความมั่นคงในการกำหนดตำแหน่งส่วนต่าง ๆ บนจอภาพ เช่น บริเวณเมนูคำสั่ง บริเวณหัวเรื่อง บริเวณรับค่าข้อมูล บริเวณแสดงคำอธิบาย และบริเวณ คำสั่งภายใน การจัดตำแหน่งของจอภาพจะมีการจะมีการแบ่งสัดส่วนอย่างชัดเจน และทุก ๆ จอภาพจะมีควานสอดคล้องใกล้เคียงกันทำให้ผู้ใช้มีความคุ้นเคย ง่ายต่อการศึกษาและใช้งาน

ระบบจะมีการกำหนดส่วนของจอภาพออกเป็น 4 ลักษณะ ประกอบด้วย ส่วนที่ เป็นเมนูคำสั่ง ส่วนที่เป็นหัวเรื่อง ส่วนที่เป็นส่วนรับและแสดงผล ส่วนที่เป็นบ่มคำสั่ง ตัวอย่าง จอภาพดังแสดงในรูปที่ 4.7 (หน้า 44) และรูปที่ 4.8

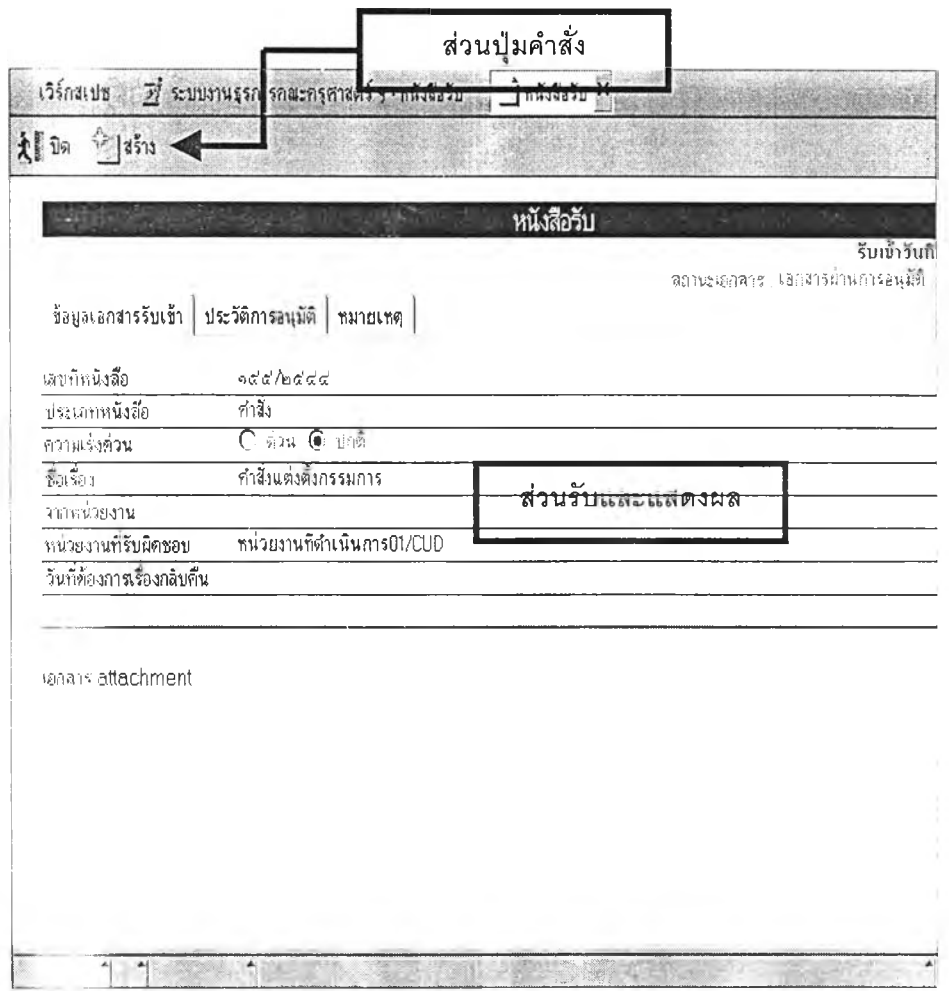

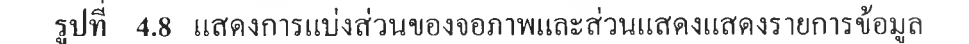

### 4.3 การออกแบบส่วนประสานงานผู้ใชในการแสดงผลลัพธ์

การพัฒนาระบบงานส่วนประสานงานผู้ใช้ในการแสดงผลลัพธ์นับว่าเป็นสิ่งที่สำคัญ อย่างยิ่ง ทำให้ผู้ใช้สามารถเรียกดูข้อมูลหลังจากที่ได้บันทึกไว้หรือพิมพ์ข้อมูลเพื่อใช้เป็นสำเนาทาง เอกสารได้ ดังนั้นถ้าผลลัพธ์ที่แสดงไม่ถูกต้องหรือไม่สอดคล้องกับรูปแบบที่ผู้ใช้ต้องการก็จะทำ ให้ไม่สามารถนำข้อมูลที่ต้องการไปใช้ได้อย่างเหมาะสมหรือถูกต้อง จึงจำเป็นต้องมีการกำหนด รูปแบบและคุณลักษณะที่สำคัญของผลลัพธ์ เพราะนอกจากจะทำให้สะดวกและใช้งานไต้ง่ายแล้ว ยังทำให้สิ่งที่ไต้รับมีความถูกต้อง ตรงตามวัตถุประสงค์ของผู้ใช้ระบบอีกด้วย

คุณลักษณะที่สำคัญของผลลัพธ์ คือ ความเที่ยงตรง(Relevance) สิ่งที่ไต้รับตรงตามความ ต้องการหรือความคาดหวังของผู้ใช้ ความคงที่(Consistency) ผลลัพธ์ที่ไต้มีความถูกต้อง มีค่าคงที่ ไม่มีความขัดแย้งจากการประมวลผล ทุกครังที่ข้อมูลเข้าเหมือนกันผลลัพธ์ที่ไต้จะต้องเหมือนกัน ประโยชน์ที่ไต้รับ( Benefit) ผู้ใช้ไต้รับประโยชน์เต็มที่จากผลลัพธ์ดังกล่าวและนำเสนออย่างมี ระบบ ทำให้ผู้ใช้สามารถเข้าใจไต้

การออกแบบการแสดงผลลัพธ์ของระบบงานนี้แบ่งออกเป็น 2 ลักษณะคือ การแสดงผล ลัพธ์ทางจอภาพ โดยผู้ใช้ทำการบันทึกข้อมูลที่จำเป็นเพื่อให้โปรแกรมประมวลผล และการแสดง ผลลัพธ์ทางเครื่องพิมพ์ โดยการใช้อุปกรณ์พิมพ์ข้อมูลลงบนกระดาษ ตามเงื่อนไขที่ผู้ใช้กำหนด

4.3.1 สิ่งที่คำนึงถึงในการออกแบบส่วนประสานงานผู้ใช้ในการแสดงผลลัพธ์ ประกอบด้วยคำถามต่อไปนี

(1) อะไรคือจุดมุ่งหมายหรือวัตถุประสงค์ พิจารณาถึงจุดมุ่งหมายหรือ วัตถุประสงค์ของการใช้งานของผู้ใช้ เช่น ผู้ใช้ต้องการให้มีการแสดงสถานะการทำงานของหน่วย งานดำเนินการ เพื่อใช้ในการตรวจสอบติดตามการดำเนินงานไม'ให้เกิดการล่าช้าหรือเกิดการ สูญหายของเอกสาร

(2) เมื่อไรที่ต้องใช้จะพิจารณาถึงเวลาที่ต้องใช้งาน เช่น ผู้ใช้ต้องการ สรุปการดำเนินการที่ล่าช้า

(3) ที่ไหนที่จะใช้งาน พิจารณาถึงสถานที่หรือบุคคลที่ต้องการใช้งาน และมีการใช้งานต่อเนื่องหรือไม่ เช่น รายงานสรุปการดำเนินงานผู้บริหารเป็นผู้ใช้ หรือรายงาน ค่าใช้จ่ายการใช้บริการห้องเรียนห้องประชุม

(4) จำนวนของผู้ใช้งาน พิจารณาจำนวนของผู้ใช้งานว่ามีเท่าใด เพื่อให้ ทราบถึงชุดของรายงานที่จะพิมพ์ และความยากในการออกแบบ

#### 4.3.2 การออกแบบการแสดงผลลัพธ์

(1) การแสดงผลลัพธ์ทางจอภาพ ผู้ออกแบบเน้นให้เกิดความง่ายใน ดำเนินงานในระบบงานธุรการคณะของมหาวิทยาลัย ด้านการประสานงาน เช่น การติดตามการ ดำเนินงานโปรแกรมจะแสดงผลลัพธ์การติดตามการดำเนินงานให้เห็นทุกขั้นตอนและสามารถ ตรวจสอบย้อนหลังได้ดังรูปที่ 4.9 และมีการแสดงผลในรูปกราฟิกเพื่อให้ง่ายต่อความเข้าใจและ การเรียกใช้งาน ดังรูปที่ 4.7 ระบบจะกำหนดส่วนของจอภาพออกเป็น 4 ลักษณะ ประกอบด้วย ส่วนที่เป็นเมนูคำสั่ง ส่วนที่เป็นหัวเรื่อง ส่วนที่เป็นส่วนรับและแสดงผล ส่วนที่เป็นปมคำสั่ง และ เมื่อมีผู้ที่ต้องการติดตามการดำเนินงาน

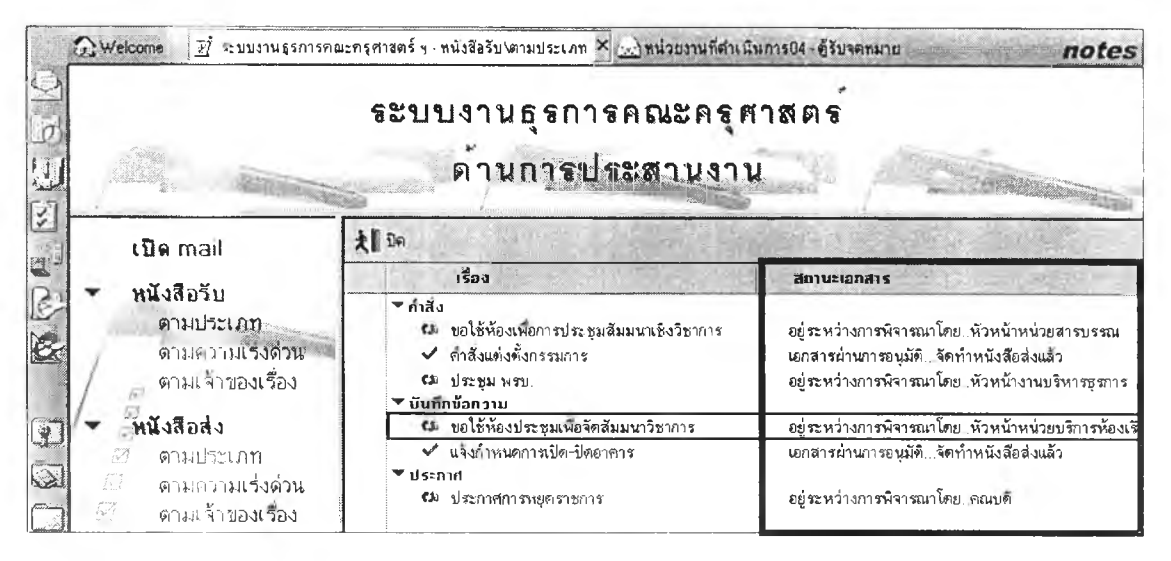

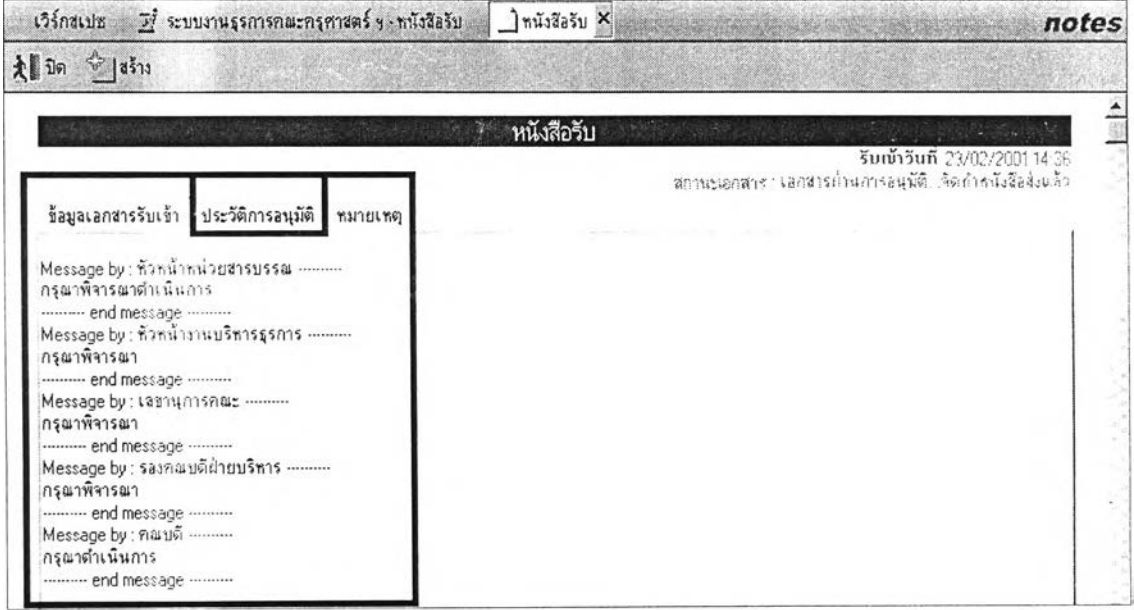

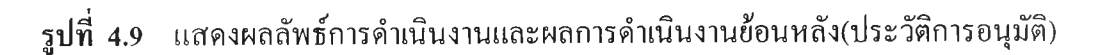

ส่วนการแสดงผลลัพธ์ทางจอภาพของการค้นหาเอกสารจะแสดงผลลัพธ์การค้นหา สะดวก และรวดเร็ว สามารถทำการเปิดเอกสารที่ได้จากการค้นโดยการดับเบิลคลิกที่ลิงค์ผลการค้นหา ดังรูปที่ 4.10

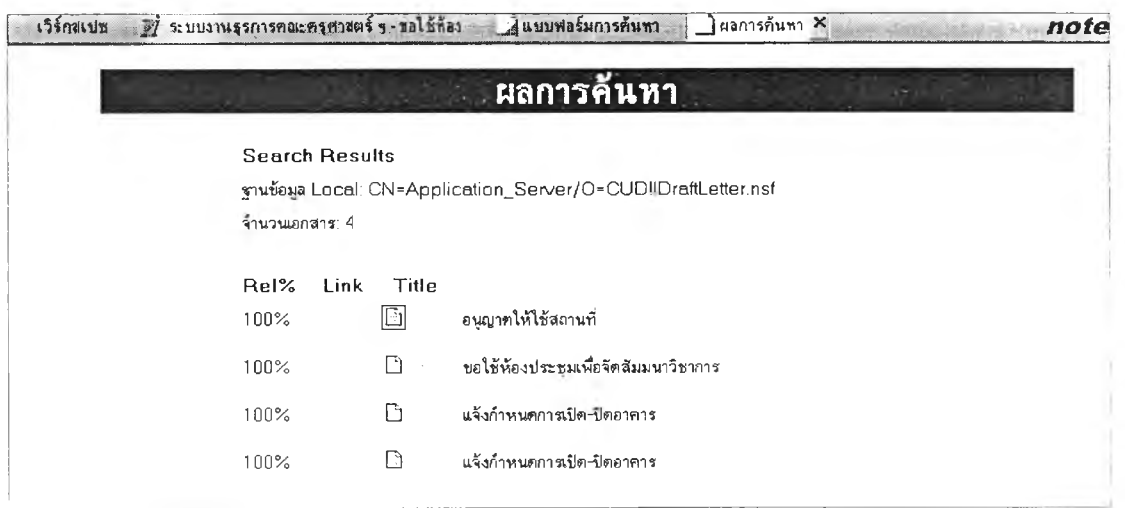

รูปที่4.10 แสดงผลลัพธ์การค้นหาเอกสาร

(2) การแสดงผลลัพธ์ทางเครื่องพิมพ์ การแสดงผลจะทำการเปิด เอกสารที่ต้องการพิมพ์ โดยรูปแบบที่ปรากฎบนจอภาพจะปรากฎเหมือนกับรูปแบบที่ปรากฎบน จอภาพ

#### 4.4 การออกแบบฐานข้อมูล

การออกแบบฐานข้อมูลผู้วิจัยได้ทำการออกแบบฐานข้อมูลระดับสารสนเทศ โดยการออก แบบฐานข้อมูลระดับสารสนเทศเป็นส่วนของการศึกษาวิเคราะห์และรวบรวมความต้องการของ ผู้ใช้งาน ซึ่งประกอบด้วยรายละเอียดต่าง ๆ เช่น ลักษณะของรายงานที่ต้องการ การค้นหาข้อมูล ผลลัพธ์ที่ต้องการ การรักษาความปลอดภัย สิทธิในการใช้ข้อมูล กฎเกณฑ์ข้อบังคับต่าง ๆ และ ได้ทำการพิจารณาโครงสร้างฐานข้อมูลโดยกำหนดชื่อตาราง แอททริบิวต์ คีย์หลัก คีย์นอก ประเภทข้อมูล และขนาดของข้อมูล ซึ่งโครงสร้างของฐานข้อมูลในระบบงานธุรการคณะของ มหาวิทยาลัยด้านการประสานงานประกอบด้วยตารางต่าง ๆ ดังนี

4.4.1 ตารางสารสนเทศหนังสือรับ ( Document Receive)

เป็นตารางที่เก็บรายละเอียดเกี่ยวกับเลขที่เอกสาร ที่อยู่ของเอกสารที่รับ จะเป็น เอกสารกระดาษหรอไฟล์เอกสาร(แนบมากับ e-mail) ถ้าเป็นเอกสารกระดาษจะทำ

าร Scan ก่อนแล้วบันทึกเป็นไฟล์เอกสารแยกตามประ๓ ทของเอกสาร จากนั้นจึงส่งไฟล์เอกสาร ให้กับผู้ที่เกี่ยวข้อง แสดงได้ตามตารางที่ 4.1

| ชื่อฟิลด์      | ความหมาย                       | ชนิด        | ขนาด | ทศนิยม                       | หมายเหต |
|----------------|--------------------------------|-------------|------|------------------------------|---------|
| RdocNO         | หมายเลขเอกสาร                  | Text        | 15   |                              |         |
| RdocType       | ประเภทของเอกสาร                | Number      |      |                              |         |
| RdocUrgent     | ความเร่งด่วนของเอกสาร          | Number      |      | $\overline{\phantom{m}}$     |         |
| RdocDateReturn | วันที่ต้องการเรื่องกลับคืน     | Date/Time   | 8    | $\overline{\phantom{a}}$     |         |
| RdocPurpose    | วัตถุประสงค์ในการรับ<br>เอกสาร | Text        | 30   |                              |         |
| RdocSubject    | ชื่อเรื่อง                     | Text        | 35   | $\omega$                     |         |
| RdocDate       | วันที่รับเอกสาร                | Date/Time   | 8    | $\qquad \qquad \blacksquare$ |         |
| RdocFrom       | ผู้ส่งเอกสาร                   | Text        | 35   | $\overline{\phantom{0}}$     |         |
| Rdocto         | ผู้รับเอกสาร                   | Text        | 35   | $\overline{\phantom{a}}$     |         |
| RdocHistory    | บันทึกประวัติการอนุมัติ        | Text        | 50   |                              |         |
| RdocAttachment | เอกสารที่เกี่ยวข้อง            | Attach File |      | $\overline{\phantom{0}}$     |         |
| RdocKeyword    | คำสำคัญ                        | Text        | 35   |                              |         |
| RdocRemark     | หมายเหตุ                       | Text        | 50   | $\sim$                       |         |

ฅารางที่ 4.1 แสดงโครงสร้างตารางสารสนเทศหนังสือรับ ( Document Receive)

### 4.4.2 ตารางสารสนเทศหนังสือส่ง ( Document Send )

เป็นตารางที่เก็บรายละเอียดเกี่ยวกับเลขที่เอกสาร ที่อยู่ของเอกสาร ที่ต้องการส่ง จะเป็นเอกสารกระดาษหรอไฟล์เอกสาร(แนบมากับ e-mail) ถ้าเป็นเอกสาร กระดาษจะทำการ Scan ก่อนแล้วบันทึกเป็นไฟล์เอกสารแยกตามประเภทของเอกสาร จากบันจึง ส่งไฟล์เอกสารให้กับผู้ที่เกี่ยวข้อง เพื่อแจ้งให้ทราบ ขออนุมัติหรอเพื่อให้ดำเนินการต่อ แสดงได้ตามตารางที่ 4.2

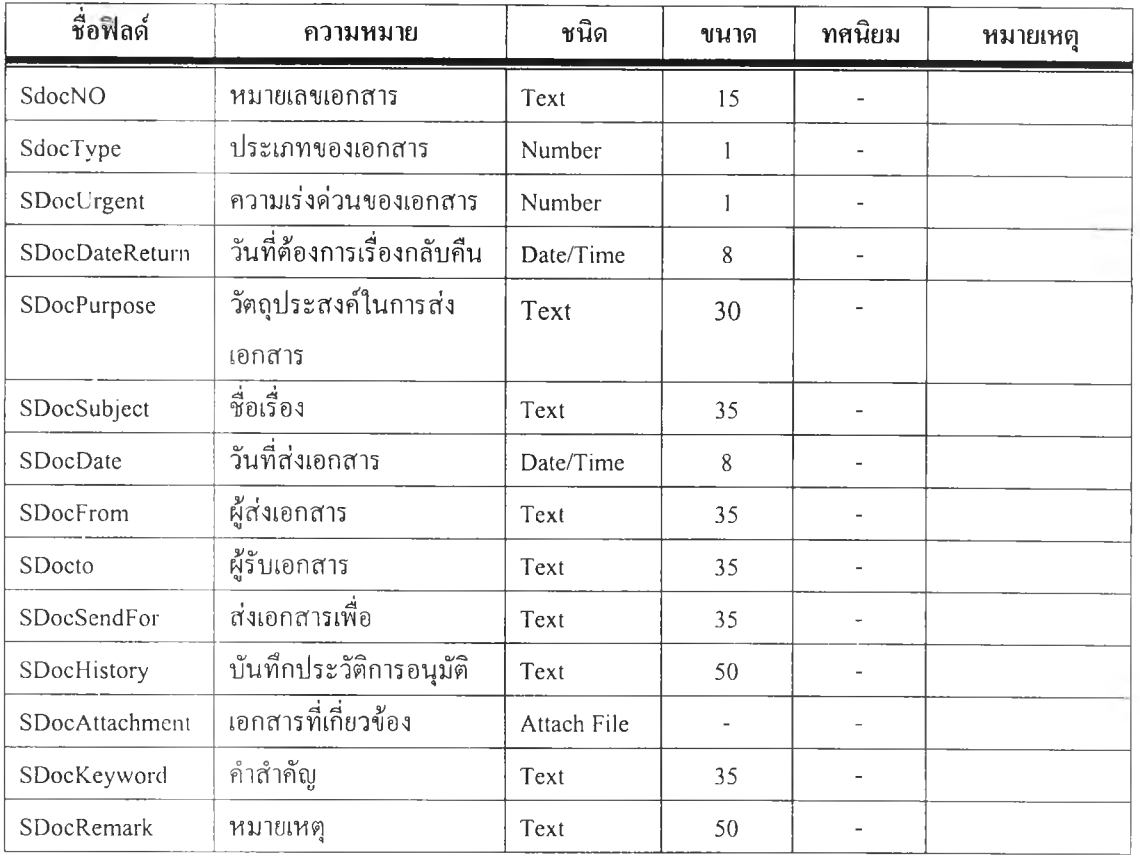

## ตารางที่ 4.2 แสดงโครงสร้างตารางสารสนเทศหนังสือส่ง ( Document Send )

## 4.4.3 ตารางสารสนเทศคำสั่ง ( Form Command )

เป็นตารางที่เก็บรายละเอียดเกี่ยวกับหนังสือประเภทคำสั่ง ที่จะจัดทำเป็น หนังสือส่ง แสดงได้ตามตารางที่ 4.3

| YELJ IN FE |                   |           |      |        |         |
|------------|-------------------|-----------|------|--------|---------|
| ชื่อฟิลด์  | ความหมาย          | ชนิด      | ขนาด | ทศนิยม | หมายเหต |
| FC Head    | ส่วนหัวหนังสือ    | Text      | 35   |        |         |
| FC No      | เลขที่หนังสือ     | Text      | 15   |        |         |
| FC Year    | ปีที่ลงเลขหนังสือ | Text      | 4    |        |         |
| FC Subject | ชื่อเรื่อง        | Text      | 35   |        |         |
| FC Body    | เนื้อเรื่องคำสั่ง | Text      |      |        |         |
| FC Date    | วันที่สั่งการ     | Date/Time | 8    |        |         |
| FC Sign    | ลงชื่อผู้อนุมัติ  | Text      | 35   |        |         |

ตารางที่ 4.3 แสดงโครงสร้างตารางสารสนเทศคำสั่ง ( Form Command)

## 4.4.4 ตารางสารสนเทศบันทึกข้อความ ( FormRecord ) เป็นหนังสือส่ง แลดงได้ตามตารางที่ 4.4 เป็นตารางที่เก็บรายละเอียดเกี่ยวกับหนังสือประเภทบันทึกข้อความ ที่จะจัดทำ

ตารางที 4.4 แสดงโครงสร้างตารางสารสนเทศบันทึกข้อความ ( FormRecord )

| ชื่อฟิลด์   | ความหมาย                 | ชนิด      | ขนาด | ทศนิยม                   | หมายเหตุ |
|-------------|--------------------------|-----------|------|--------------------------|----------|
| FR Head     | ส่วนหัวหนังสือ           | Text      | 35   | $\overline{\phantom{a}}$ |          |
| FR Organize | ส่วนราชการ               | Text      | 35   | $\overline{\phantom{a}}$ |          |
| FR No       | เลขที่หนังสือ            | Text      | 15   | $\overline{\phantom{a}}$ |          |
| FR Date     | วันที่ลงเลขหนังสือ       | Date/Time | 8    | $\overline{\phantom{a}}$ |          |
| FR_Subject  | ชื่อเรื่อง               | Text      | 35   | $\overline{\phantom{a}}$ |          |
| FR To       | นำเรียน                  | Text      | 35   | $\overline{\phantom{a}}$ |          |
| FR_Body     | เนื้อเรื่องบันทึกข้อความ | Text      |      | ۰                        |          |
| FR Sign     | ้ลงชื่อผู้อนุมัติ        | Text      | 35   | $\sim$                   |          |

4.4.5 ตารางสารสนเทศจดหมาย ( FormLetter )

เป็นตารางที่เก็บรายละเอียดเกี่ยวกับหนังสือประเภทจดหมาย ที่จะจัดทำเป็น หนังสือส่ง แลดงได้ตามตารางที่ 4.5

ตารางที่ 4.5 แสดง'โครงสร้างตารางสารสนเทศจดหมาย ( FormLetter)

| ชื่อฟิลด์  | ความหมาย           | ชนิด      | ขนาด | ทศนิยม                       | หมายเหตุ |
|------------|--------------------|-----------|------|------------------------------|----------|
| FL_No      | เลขที่หนังสือ      | Text      | 15   | $\overline{\phantom{a}}$     |          |
| FL Place   | สถานที่สร้างจดหมาย | Text      | 35   | $\overline{\phantom{a}}$     |          |
| FL Date    | วันที่             | Date/Time | 8    | ٠                            |          |
| FL Subject | ชื่อเรื่อง         | Text      | 35   | $\overline{\phantom{a}}$     |          |
| FL To      | นำเรียน            | Text      | 35   | $\overline{\phantom{a}}$     |          |
| FL Ref     | อ้างถึง            | Text      | 35   | $\overline{\phantom{a}}$     |          |
| FL Body    | เนื้อเรื่องจดหมาย  | Text      |      | $\qquad \qquad \blacksquare$ |          |
| FL Sign    | ลงชื่อผู้อนุมัติ   | Text      | 35   | $\overline{\phantom{a}}$     |          |
| FL Contact | สถานที่คิดต่อ      | Text      | 35   | $\overline{\phantom{a}}$     |          |

4.4.6 ตารางสารสนเทศประกาศ ( FormAnno )

เป็นตารางที่เก็บรายละเอียดเกี่ยวกับหนังสือประเภทจดหมาย ที่จะจัดทำเป็น หนังสือส่ง แสดงได้ตามตารางที่ 4.6

| ชื่อฟิลด์  | ความหมาย          | ชนิด      | ขนาด           | ทศนิยม                   | หมายเหตุ |
|------------|-------------------|-----------|----------------|--------------------------|----------|
| FA_Head    | หัวเรื่องประกาศ   | Text      | 35             |                          |          |
| FA_Subject | ชื่อเรื่อง        | Text      | 35             |                          |          |
| FA Year    | ปีที่ประกาศ       | Text      | $\overline{4}$ |                          |          |
| FL Date    | วันที่ประกาศ      | Date/Time | 8              |                          |          |
| FL Body    | เนื้อเรื่องประกาศ | Text      |                |                          |          |
| FL_Sign    | ลงชื่อผู้อนุมัติ  | Text      | 35             | $\overline{\phantom{a}}$ |          |
| FL Contact | สถานที่ติดต่อ     | Text      | 35             |                          |          |

ตารางที 4.6 แสดงโครงสร้างตารางสารสนเทศประกาศ ( FormAnno)

### 4.4.7 ตารางสารสนเทศระเบียบ( Form Organize)

เป็นตารางที่เก็บรายละเอียดเกี่ยวกับหนังสือประเภทระเบียบ ที่จะจัดทำเป็น หนังลือส่ง แสดงได้ตามตารางที่ 4.7

ตารางที่ 4.7 แสดงโครงสร้างตารางสารสนเทศระเบียบ ( FormOrganize)

| ชื่อฟิลด์  | ความหมาย           | ชนิด      | ขนาด | ทศนิยม                   | หมายเหตุ |
|------------|--------------------|-----------|------|--------------------------|----------|
| FO_Number  | เลขที่ระเบียบ      | Text      | 15   |                          |          |
| FO Place   | สถานที่ร่างระเบียบ | Text      | 35   | $\overline{\phantom{a}}$ |          |
| FO Date    | วันที่ร่างระเบียบ  | Date/Time | 8    | $\overline{\phantom{a}}$ |          |
| FO Subject | ชื่อเรื่อง         | Text      | 35   | $\overline{\phantom{a}}$ |          |
| FO To      | เสนอ               | Text      | 35   | $\overline{\phantom{a}}$ |          |
| FO Ref     | อ้างถึง            | Text      | 35   | $\overline{\phantom{a}}$ |          |
| FO_Body    | ้เนื้อเรื่องประกาศ | Text      |      |                          |          |
| FO Sign    | ลงชื่อผู้อนุมัติ   | Text      | 35   |                          |          |
| FO Contact | สถานที่ติดต่อ      | Text      | 35   |                          |          |

4.4.8 ตารางสารสนเทศการนัดหมาย( Appointment )

เป็นตารางทีเก็บรายละเอียดเกี่ยวกับข้อมูลการจัดการระบบนัดหมายระหว่าง บุคคลทีต้องการนัดหมายกับผู้บรีหารในคณะ เพื่อการตรวจลอบ ค้นหากับข้อมูลเดิม ไม,ให้เกิดความ ชำซ้อนในการนัดหมาย และเพื่อสรุป แจ้งเตือนการนัดหมาย

| ชื่อฟิลด์   | ความหมาย                | ชนิด      | ขนาด | ทศนิยม                       | หมายเหตุ |
|-------------|-------------------------|-----------|------|------------------------------|----------|
| AppoType    | ประเภทการนัดหมาย        | Number    |      |                              |          |
| AppoStatus  | สถานะการนัดหมาย         | Number    |      | ÷                            |          |
| AppoDate    | วันที่นัดหมาย           | Date/Time | 8    | $\overline{\phantom{a}}$     |          |
| AppoTime    | เวลานัคหมาย             | Date/Time | 8    | $\qquad \qquad \blacksquare$ |          |
| AppoName    | ชื่อผู้นัดหมาย          | Text      | 35   | $\overline{\phantom{m}}$     |          |
| AppoAddress | สถานที่ติดต่อผู้นัดหมาย | Text      | 35   | $\tilde{\phantom{a}}$        |          |
| AppoEmail   | จคหมายอิเล็คทรอนิกส์ผู้ | Text      | 50   | $\overline{\phantom{m}}$     |          |
|             | นัดหมาย                 |           |      |                              |          |
| AppoPlace   | สถานที่นัดหมาย          | Text      | 35   | $\overline{\phantom{0}}$     |          |
| AppoSubject | หัวข้อการนัคหมาย        | Text      | 50   | $\qquad \qquad \blacksquare$ |          |
| AppoRemark  | หมายเหตุ                | Text      | 35   | ٠                            |          |

ตารางที 4.8 แสดงโครงสร้างตารางสารสนเทศการนัดหมาย ( Appointment )

4.4.9 ตารางสารสนเทศหนังสือรับการขอใช้ห้องเรียนห้องประชุม ( RoomReceive ) เป็นตารางที่เก็บรายละเอียดเกี่ยวกับหนังลือรับการขอใช้ห้องเรียน ห้องประชุม โดยเป็นการบันทึก เลขที่เอกสาร ที่อยู่ของเอกสารที่รับ จะเป็นเอกสารกระดาษหรือไฟล์เอกสาร (แนบมากับ e-mail) ถ้าเป็นเอกสารกระดาษจะทำการ Scan ก่อนแล้วบันทึกเป็นไฟล์เอกสารแยก ตามประเภทของเอกสาร จากนั้นจึงส่งไฟล์เอกสารให้กับผู้ที่เกี่ยวข้อง แสดงไต้ตามตารางที่ 4.9

ตารางที่ 4.9 แสดงโครงสร้างตารางสารสนเทศหนังสือรับการขอใช้ห้องเรียนห้องประชุม

| ชื่อฟิลด์             | ความหมาย                   | ชนิด      | ขนาด | ทศนิยม | หมายเหตุ |
|-----------------------|----------------------------|-----------|------|--------|----------|
| RdocNO                | หมายเลขเอกสาร              | Text      | 15   |        |          |
| RdocType              | ประเภทของเอกสาร            | Number    |      |        |          |
| RdocUrgent            | ความเร่งด่วนของเอกสาร      | Number    |      |        |          |
| <b>RdocDateReturn</b> | วันที่ต้องการเรื่องกลับคืน | Date/Time |      |        |          |
| RdocPurpose           | วัตถุประสงค์ในการรับ       | Text      | 35   |        |          |

( RoomReceive )

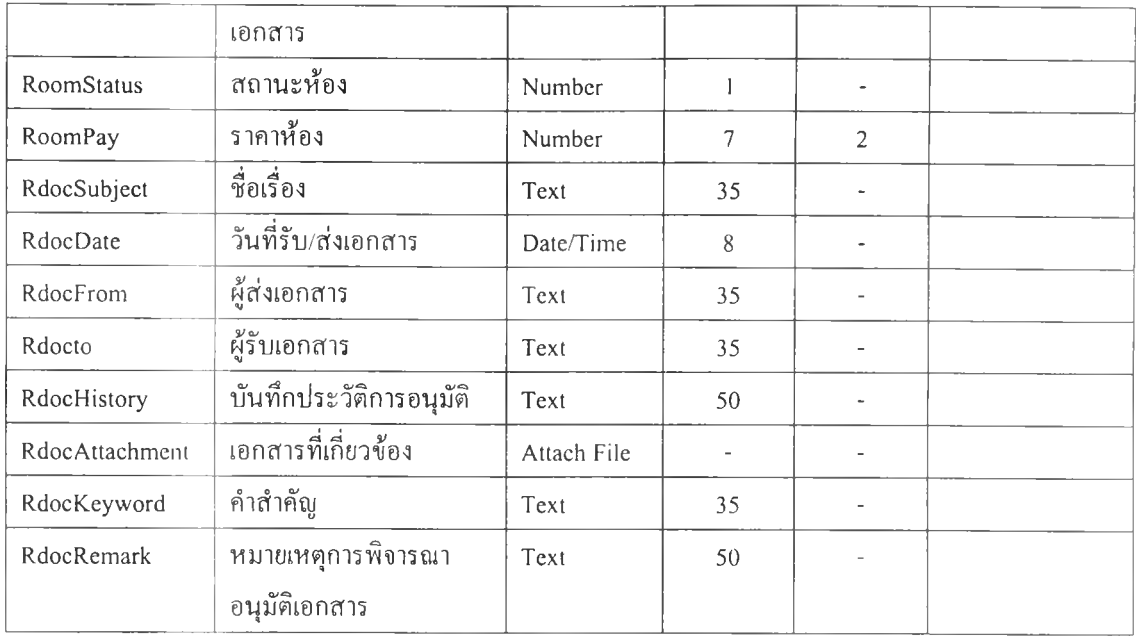

4.4.10 ตารางสารสนเทศการขอใช้ห้องเรียนห้องประชุม ( RoomReceive ) เป็นตารางที่เก็บรายละเอียดเกี่ยวกับข้อมูลการขอใช้ห้องเรียน ห้องประชุม เพื่อ การบันทึก ตรวจลอบ ค้นหากับข้อมูลเดิม ไม่ให้เกิดความ ซํ้าซ้อนในการขอใช้ห้องเรียน ห้องประชุม ดังตารางที่ 4.10

ตารางที่ 4.10 แสดงโครงสร้างตารางสารสนเทศการขอใช้ห้องเรียนห้องประชุม ( RoomForm )

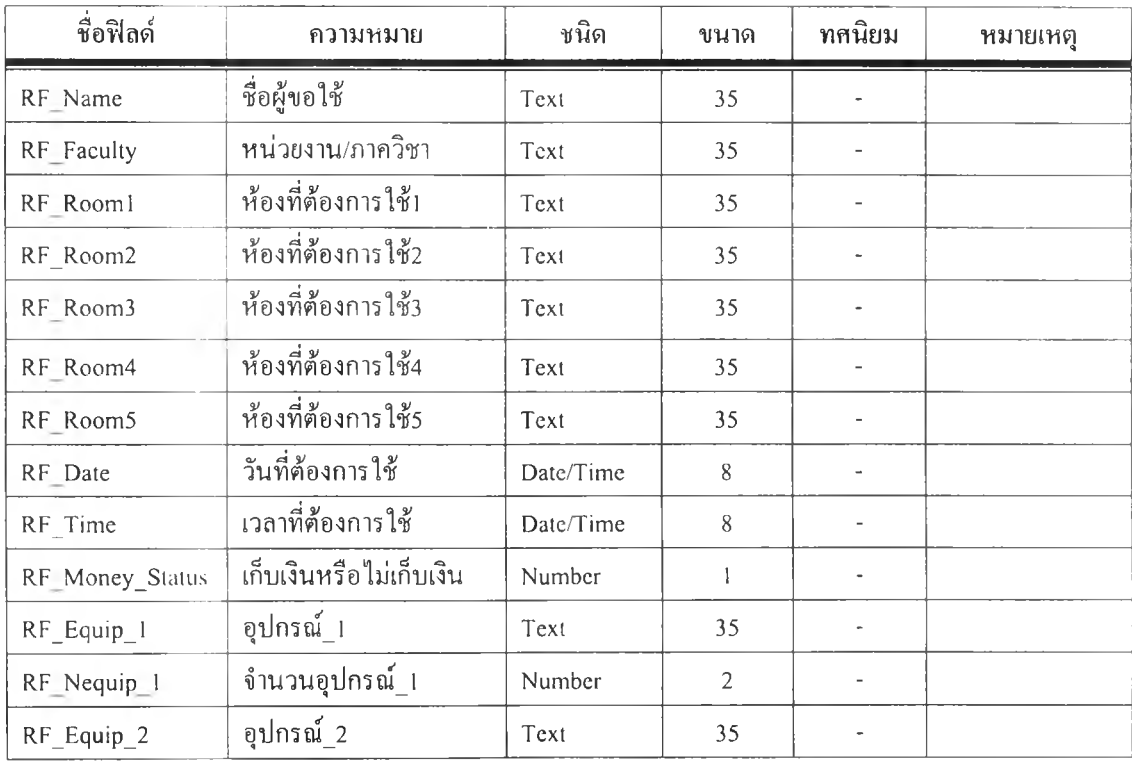

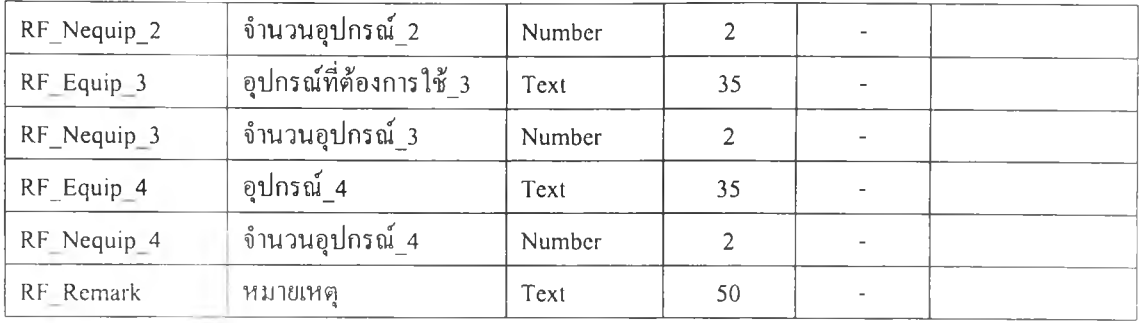

### 4.5 การออกแบบเมนูสำหรับผู้ใช้งาน

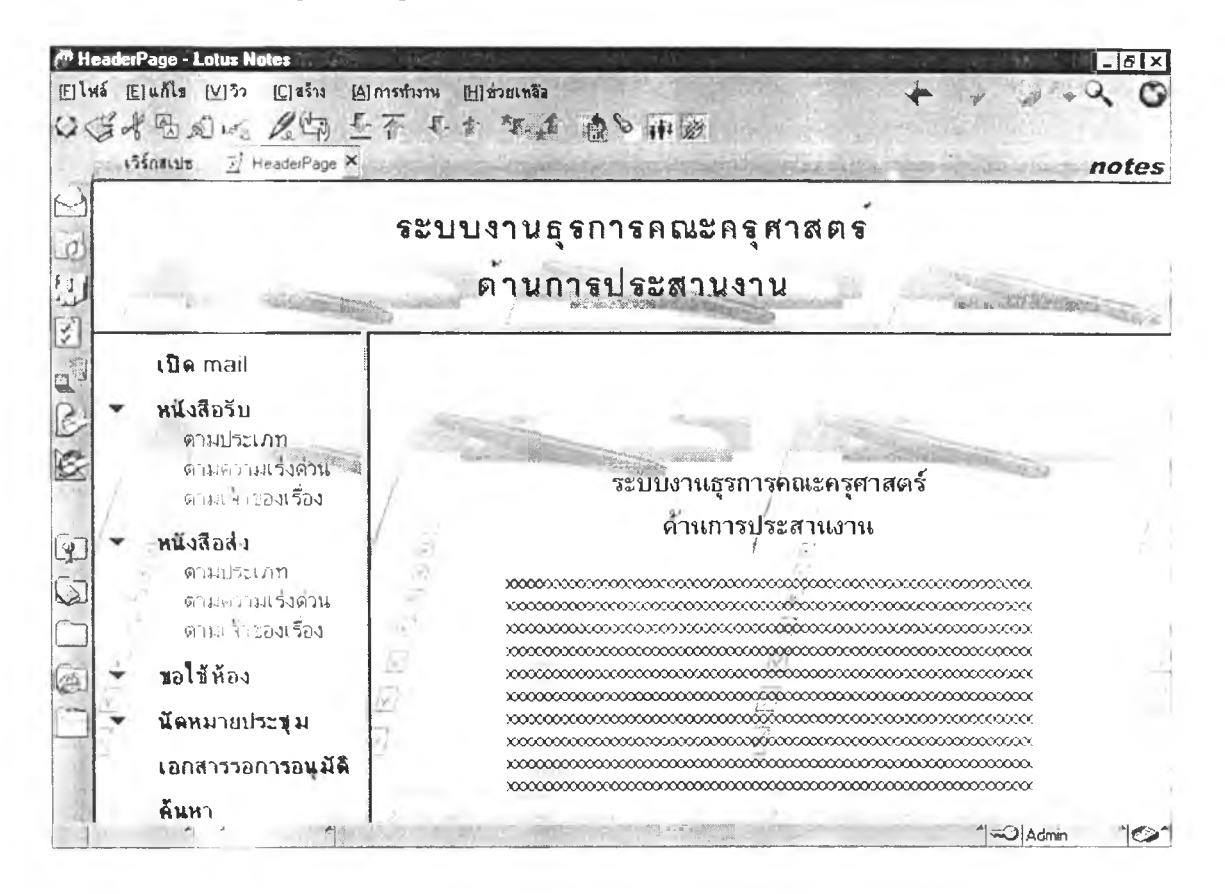

รูปที่ 4.11 หน้าจอหลักโปรแกรมโลตัสโน้ต(สำหรับเปิดหน้าจอหลักงานธุรการ)

การออกแบบเมนูสำหรับผู้ใช้ในระบบงานธุรการคณะของมหาวิทยาลัย ด้านการประสาน งานโดยผ่านระบบข่ายงานเฉพาะที่(LAN) มีรายละเอียดการออกแบบดังนี การออกแบบเมนู สำหรับผู้ใช้งานในระบบ ผู้วิจัยได้ออกแบบโดยการจัดกลุ่มตามจุดมุ่งหมายในการใช้งานและ สามารถทำการเรียกใช้งานได้ง่ายและสะดวกรวดเร็ว โดยจะมีการจัดแบ่งเมนูหลักและเมนูย่อย ของแต่ละระบบ การแสดงผลลัพธ์ที่กำหนดพื้นที่ ๆ ชัดเจนเข้าใจง่าย สามารถทำการเปลี่ยนเมนูอื่น

ได้รวดเร็ว มีความคล่องตัว ซึงจะทำให้ผู้ใช้ได้ข้อมูลข่าวสารตามที่ด้องการอย่างถูกต้องและ ครบถ้วนมากยิงขึน เมื่อทำการคลิกที่เมนูใด ๆ แล้วการแสดงผลจะเป็นลักษณะเดียวกันทุกเมนู ตัวอย่างเมนูสำหรับผู้ใช้ที่งานในระบบงานธุรการคณะครุศาสตร์ จุฬาลงกรณ์มหาวิทยาลัยแสดงได้ จากรูปที่ 4.22

#### 4.6 การออกแบบการรักษาความปลอดภัย

การออกแบบการรักษาความปลอดภัยของระบบ ผู้วิจัยได้ออกแบบการรักษาความ ปลอดภัยที่ดี มีความยืดหยุ่นสูง สามารถกำหนดการเข้าใช้ข้อมูลของระบบได้หลายระดับ ตั้งแต่ การเข้าใช้'ในลักษณะผู้'ให้บริการ (Server) จนถึงระดับฟิลด์,ข้อมูล โดยได้กำหนดระบบการรักษา ความปลอดภัย ในแต่ละระดับดังนี

(1) การเข้าถึงในระดับผู้ให้บริการ(Server) ผู้ดูแลระบบสามารถกำหนดสิทธิของผู้ใช้ งานแต,ละบุคคลหรือกลุมบุคคลได้ โดยสามารถระบุว่าให ้ผู้ใช้คน ใดสามารถสร้าง ฐานข้อมูลใหม่ได้ จำลองฐานข้อมูลได้ รวมทังการปฏิบัติงานที่อื่น ๆ ด้วย

(2) การเข้าถึงระดับไดเร็กทอรี แต่ละไดเร็กทอรีที่ใช้เก็บข้อมูลต่าง ๆ บนฮาร์ดดิสก์ สามารถกำหนดสิทธิให้เข้าใช้ข้อมูลของผู้ใช้แต่ละบุคคลหรือกลุ่มบุคคลอย่างอิสระได้

(3) การเข้าถึงในระดับฐานข้อมูล สามารถกำหนดสิทธิของผู้ใช้ได้จาก Access Control List (ACL) ซึ่งสามารถระบุผู้ใช้ที่เป็นบุคคล, กลุ่มบุคคล, ผู้ให้บริการ(Server) และกลุ่มผู้ ให้บริการ(Server) โดยมีสิทธิในระดับต่าง ๆ เรียงจากสูงสุดลงไปหาตํ่าสุด ดังนี้

- Manager สามารกำหนดและแก้ไขสิทธิต่างๆของผู้ใช้งานจาก ACL ในฐาน ข้อมูลนั้น ๆ ได้

- Designer สามารถสร้างและแก้ไขส่วนต่าง ๆ ของฐานข้อมูลนั้น ๆ ได้
- Editor สามารถสร้างและแก้ไขเอกสารทังหมดในฐานข้อมูล
- Author สามารถสร้างและแก้ไขเอกสารที่ตนเองสร้างได้
- Reader สามารถอ่านเอกสารได้อย่างเดียว
- Depositor สามารถสร้างเอกสารได้แต่ไม่สามารถมองเห็นเอกสารได้
- No Access ไม่มีสิทธิเข้าฐานข้อมูล

การกำหนดระบบรักษาความปลอดภัยสำหรับผู้ใช้ในระบบโดยผ่านระบบเครือข่าย ผู้ที่ใช้ งานในระบบได้จะต้องเป็นผู้ที่ได้ถูกกำหนดเข้าไปในระบบโดยผู้จัดการระบบ ผู้ที่ไม่ได้ถูกกำหนด ไว้จะไม่สามารถเข้าสู่ระบบได้ การเข้าสู่ระบบจะเป็นการป้อนรหัสผ่านและผู้ใช้งานในระบบจะมี ิทธิการใช้งานเฉพาะงานที่ได้กำหนดเอาไว้เท่านันจะไม่สามารถเข้าไปแก้ไขหรือเปลี่ยนแปลง ข้อมูลงานของผู้ใช้คนอื่นไม่ได้

การสำรองข้อมูลและการที่เนฟูข้อมูล การออกแบบให้มีกิจกรรมในการสำรองข้อมูลและ การฟ้นฟูข้อมูลดังนี้ กำหนดให้มีการสำรองข้อมูลทุกสิ้นวัน โดยให้ผลลัพธ์การสำรองข้อมูลเป็น แฟ้มข้อมูล นำแฟ้มข้อมูลดังกล่าวจัดเก็บไว้ในเครื่องที่ปลอดภัย